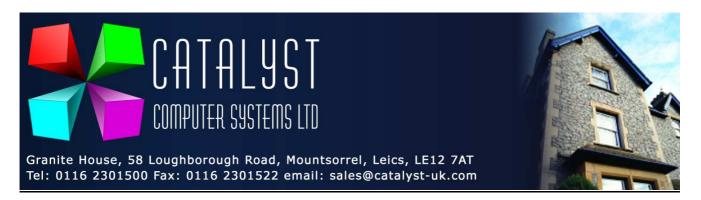

## Configuring Barcode Scanners for use with Platinum Point of Sale

The defaults for the Metrologic barcode scanners we sell are set to only move to the next field after scanning a barcode, usually the quantity. The barcodes below will change the barcode scanner to press ENTER an extra time so you can scan your next product straight away.

It is important however to scan them in the **EXACT** order shown below.

1. **Enter/Exit Configuration Mode** 2. Minimum Symbol Length 3. Code Byte 0 4. Code Byte 0 5. Code Byte 2 6. **Enter/Exit Configuration Mode** 

Use the Barcode below to reset the scanner to default settings

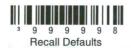